## 添加网站图标到安卓手机桌面上(百度浏览器)

## **1 在百度浏览器的地址栏里输入网址:**

## **https://suiyihut.net**

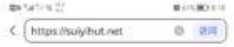

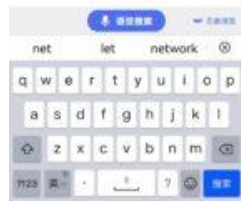

## **4** 如果**没成功,需要去改一下自己的设置。**

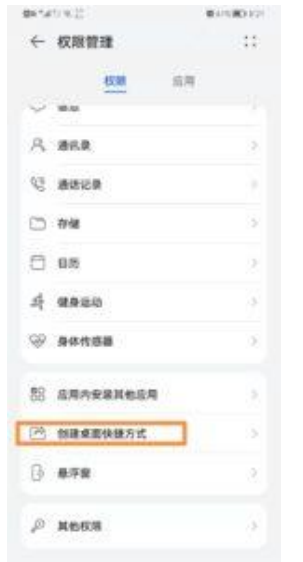

**2 点击右上角的三个点,就能看见下面菜单的 内容,选择添加到桌面。 BATACICA MATURO** 口牌接收器 音

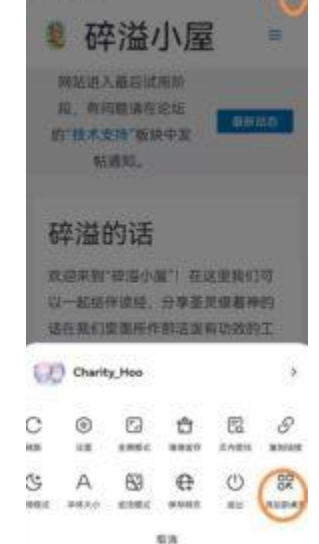

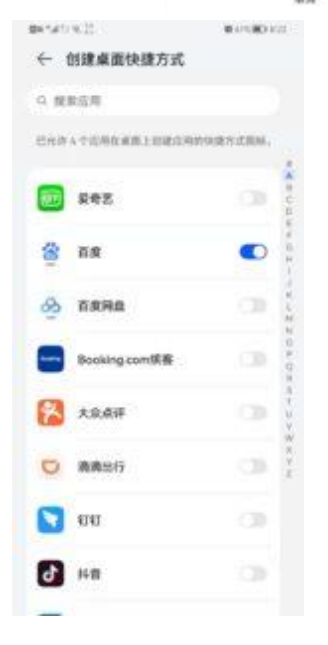

**3 它会跳出一个提示页面。如果你没成功就看 看是不是这些原因。**

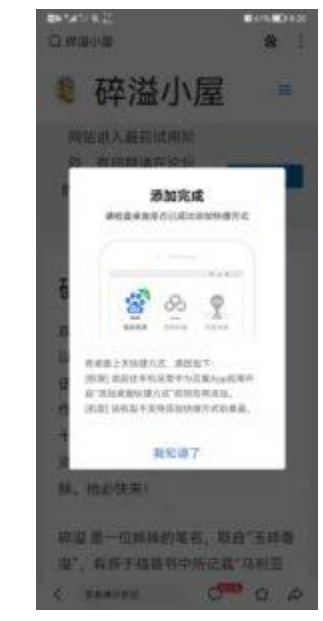

**5.改好以后重复 1-2 的步骤,点添加到桌面, 这时看见快捷方式要立刻点添加,一两秒就没 了。点了添加,手机桌面就有了。**

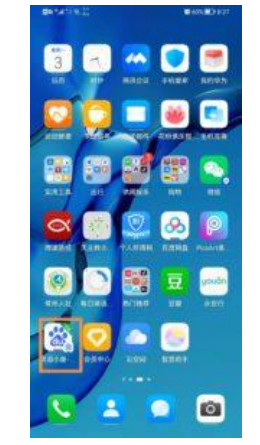